**git and GitHub version control**

Hall A/C Analysis Workshop

June 26-7, 2017

Stephen Wood

#### "FINAL"doc

## **Why version control?**

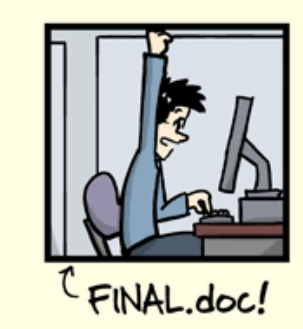

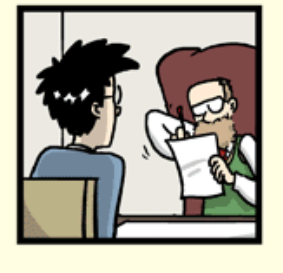

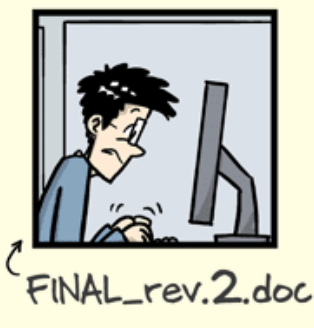

\$ git log --oneline –reverse

```
…
a0de8a6 Add figure captions
decea72 Final proofing, ready for advisor
3ce5c28 Make advisors corrections
69c0f4c Address advisors comments
152d0f5 Deal with advisors corrections
e093339 Why did I come to grad school?
```
\$ git diff decea72 e093339

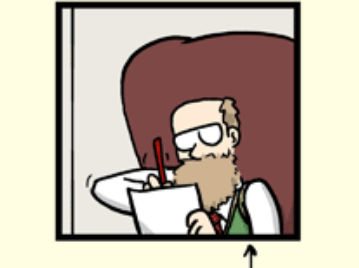

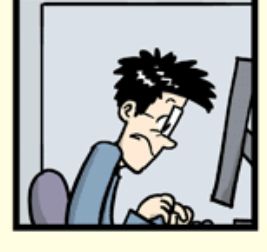

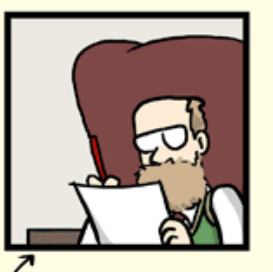

FINAL\_rev.6.COMMENTS.doc

FINAL\_rev.8.comments5. CORRECTIONS.doc

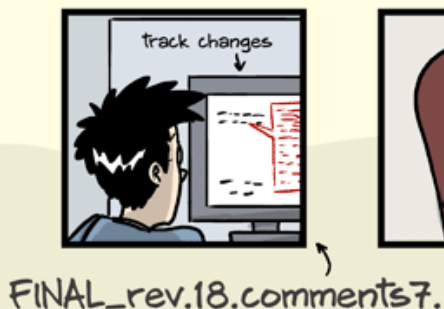

corrections9.MORE.30.doc

ORGE CHAM @ 2012

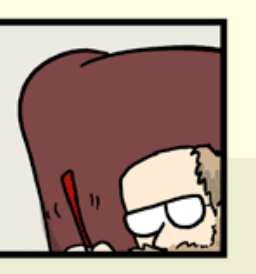

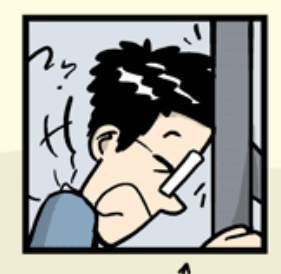

FINAL\_rev.22.comments49. corrections.10.#@\$%WHYDID ICOMETOGRADSCHOOL????.doc

"Piled Higher and Deeper" by Jorge Cham, WWW.PHDCOMICS.COM

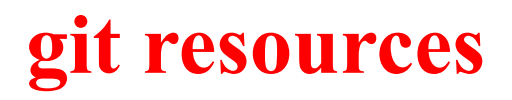

Software Carpentry Workshop @ JLab

https://swc-osg-workshop.github.io/2017-05-17-JLAB/novice/git/

Hall A/C Analysis Workshop, 2013 – Ed Brash talk

http://hallaweb.jlab.org/data\_reduc/AnaWork2013/Ed-Git-Scons-Introduction.pptx

Git information in Hall C Wiki (links to lots of tutorials) https://hallcweb.jlab.org/wiki/index.php/Git\_Howto

Understanding the Git Workflow

https://sandofsky.com/blog/git-workflow.html

### **git – setting defaults**

Start up workshop virtual machine

git config --global user.name "your name" git config --global user.email xxx@jlab.org git config --global core.editor "emacs" (or nano or vim) git config --global push.default simple

cat ~/.gitignore

### **Simple exercise – retrieve hallc\_replay**

**(needed for Hall C workshop sessions)** 

 $cd \sim$ 

git clone https://github.com/JeffersonLab/hallc\_replay

cd hallc\_replay ls git branch git checkout –b workshop git branch git checkout master git checkout –b temp {emacs/vim/nano} somefile.txt git status To update: git checkout master git pull origin master git checkout workshop git merge master Just to practice

git commit somefile.txt (An editor will pop up. Enter info and save)

git checkout workshop qit log (See the history)

git add somefile.txt

git status

git status

ls (See that somefile.txt is gone.)

Not need to setup hallc replay

### **The ".gitignore" file**

Avoid including "derived" files and editor junk in git repository.

.o files, executables, log files, intermediate files, etc.

Create a file ".gitignore" with one line for each thing to ignore.

 $\star$   $\sim$  $\lambda$  #\* $\lambda$  # \*.o \*.so \*.log \*.root ROOTfiles/

git add .gitignore git commit .gitignore

#### **GitHub.com**

github.com is a git server with many added features

GitHub != git -- GitHub not needed for personal projects without collaborators

By default, projects on GitHub are public

JeffersonLab has a corporate account. Allows private repositories, most are public. (private projects still visible to JLab users)

Anyone can setup unlimited projects repositories. Price = all your stuff is public

#### **GitHub.com - collaboration**

To collaborate on a Jlab GitHub project (e.g. analyzer, hcana, hallc\_replay, …) get your own GitHub account.

Install your public ssh key on GitHub.

Visit project page – e.g. https://github.com/JeffersonLab/hallc\_replay

Fork the project (top right)

Clone the "fork"

git clone git@github.com:YOURUSERNAME/hallc\_replay.git cd hallc\_replay git remote add --track master upstream https://github.com/JeffersonLab/hallc replay

Git checkout –b myaddedfeatures Do stuff git push origin myaddedfeatures

On hallc replay project page on GitHub, select "myaddedfeatures" branch and click "New pull request". Wait for project manager to merge changes. Update your "master" branch.

See https://hallcweb.jlab.org/wiki/index.php/Analyzer/Git for detailed "hcana" information

# **Rebasing / Editing history**

Starting from "master branch"

git checkout –b workbranch

Do some work, lots of commits

git rebase –i master~/hallc

Edit the list and save

git log --oneline 078c9b0 Create filec b64f990 Create fileb b3a7efc Create filea 5376520 Initial commit

git checkout master git merge workbranch pick d8f7fa2 Start working on file a. pick ae17be0 Start working a fileb pick 082c27e More work on filea, didn't finish, had to go home pick 2ee43df More work on file b pick 393b333 Fix typo in file b pick d5a2c39 Finish filea pick d8df357 Something else

pick d8f7fa2 Start working on file a. squash 082c27e More work on filea, didn't finish, had to go home squash d5a2c39 Finish filea pick ae17be0 Start working a fileb squash 2ee43df More work on file b squash 393b333 Fix typo in file b edit d8df357 Something else

### **gitk – a useful utility**

To install on virtual machine

sudo yum install gitk

gitk

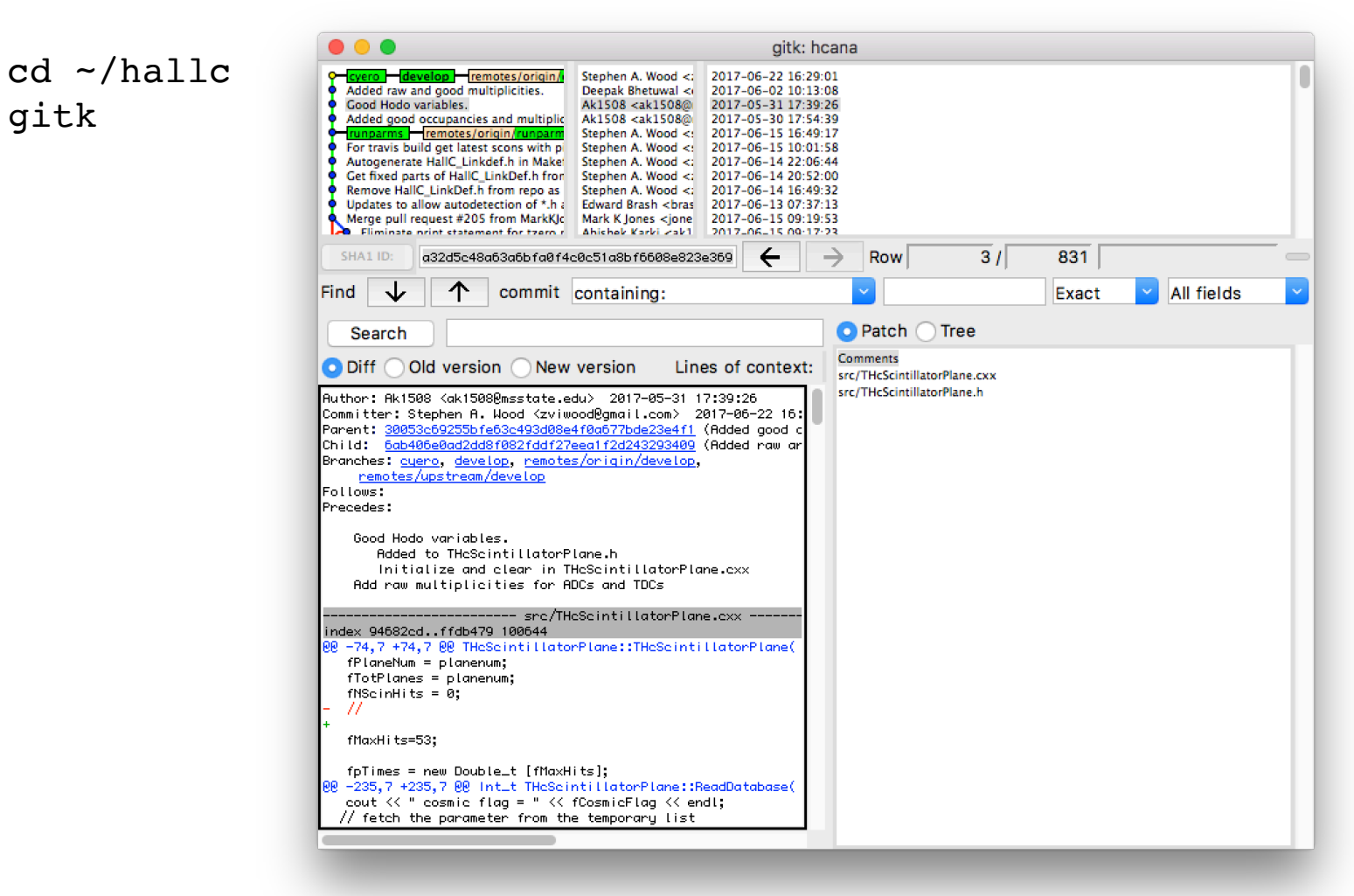

#### **Advice**

Use git for everything Don't need a server (GitHub) for personal projects Text/Tex – Reports, publications, theses

Don't work in the "master" ("develop" in case of hcana) branch Keep master branch in sync with public server

Keep crap out of repository with .gitignore

Use branches liberally

Commit early and often

Rewrite your commit history before putting in public repository Make first lines of commit comments great (Not real advice)

Learn how to resolve conflicts when merging and rebasing

Learn and follow "rules" of projects you join

Read online git tutorials, practice

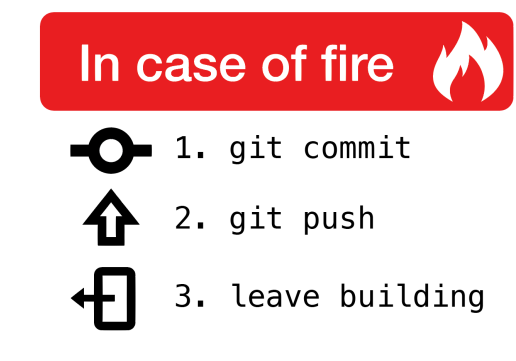